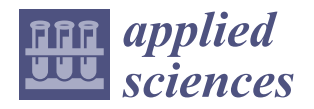

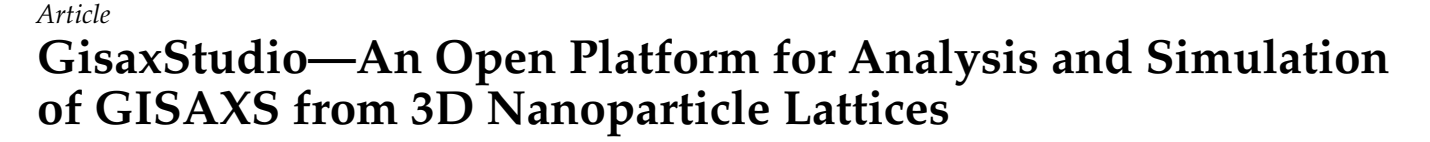

 $\bf{I}$ gor Mekterović  $\bf{^{10}}$ [,](https://orcid.org/0000-0002-9813-1935) Gabrijela Svalina <sup>2</sup>, Senad Isaković  $\bf{^{30}}$  $\bf{^{30}}$  $\bf{^{30}}$  and Maja Mičetić <sup>2,</sup>[\\*](https://orcid.org/0000-0002-5437-2972)

- <sup>1</sup> Faculty of Electrical Engineering and Computing, University of Zagreb, 10000 Zagreb, Croatia<br><sup>2</sup> Pustar Baškavić Institute, 10000 Zagreb, Croatia
- 2 Ruđer Bošković Institute, 10000 Zagreb, Croatia <sup>3</sup> Familie of Samious <sup>71</sup> 000
- <sup>3</sup> Faculty of Science, University of Sarajevo, 71 000 Sarajevo, Bosnia and Herzegovina
- **\*** Correspondence: maja.micetic@irb.hr; Tel.: +385-1-468-0224

## **Featured Application: This paper presents the open software platform GisaxStudio for analysis of GISAXS maps from 3D lattices of nanoparticles.**

**Abstract:** Grazing-incidence small-angle X-ray scattering (GISAXS) is a powerful method for the structural analysis of ordered arrays of nanoparticles, quantum dots, or similar objects. However, for the correct interpretation of the measured GISAXS intensity distributions, a proper data analysis, including a suitable model, is required. Here, we demonstrate a software platform, GisaxStudio, aimed at the analysis and simulation of 2D GISAXS intensity distributions from ordered lattices of different nanoparticles. It contains several models that satisfactorily describe the GISAXS from 3D lattices or crystals of nanoparticles prepared by the self-assembly processes, pre-pattering, or ion-beam interaction with the material within their tracks. It also supports different shapes of nanoparticles, including core-shell structure with the center of core possibly displaced from the center of the shell. The software is very useful for fast and accurate GISAXS data analysis.

check for undates

Citation: Mekterović, I.: Svalina, G.: Isaković, S.; Mičetić, M. GisaxStudio—An Open Platform for Analysis and Simulation of GISAXS from 3D Nanoparticle Lattices. *Appl. Sci.* **2022**, *12*, 9773. [https://doi.org/](https://doi.org/10.3390/app12199773) [10.3390/app12199773](https://doi.org/10.3390/app12199773)

Academic Editors: Bogusław Łazarz, Grzegorz Peruń and Tangbin Xia

Received: 31 August 2022 Accepted: 26 September 2022 Published: 28 September 2022

**Publisher's Note:** MDPI stays neutral with regard to jurisdictional claims in published maps and institutional affiliations.

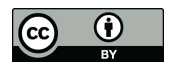

**Copyright:** © 2022 by the authors. Licensee MDPI, Basel, Switzerland. This article is an open access article distributed under the terms and conditions of the Creative Commons Attribution (CC BY) license [\(https://](https://creativecommons.org/licenses/by/4.0/) [creativecommons.org/licenses/by/](https://creativecommons.org/licenses/by/4.0/)  $4.0/$ ).

**Keywords:** GISAXS; GisaxStudio; nanoparticle lattices; quantum dot crystal; quantum dots; nanoparticles; structure

## **1. Introduction**

The production of materials containing ordered lattices of nanoparticles (NPs) or other nano-objects (NOs) is of great importance today, due to their very interesting properties and many relevant applications in modern nanotechnology [\[1–](#page-13-0)[3\]](#page-13-1). For example, semiconductor quantum dots (QDs) are the focus of modern science because of their unique optical and electrical properties, tunable by their size and internal structure due to the confinement effects [\[1–](#page-13-0)[5\]](#page-13-2). Especially interesting are QDs with a core-shell structure, in which confinement effects are very strong in both the core and the shell [\[6–](#page-13-3)[9\]](#page-13-4). They strongly influence the current carrier and optical properties, ensuring that such materials are highly applicative in solar cells, detectors sensors, and many other devices. Quantum wires (QWs) are another very interesting material due to their specific shape, high surface to volume ratio, and multiple exciton generation effects, which are also highly explored in many photo-sensitive devices [\[10](#page-13-5)[,11\]](#page-13-6). As all these properties are highly size- and shape-sensitive, it is very important to develop effective tools for their accurate determination.

In addition to the nanoparticle shape and size, another important factor for the application of such materials is their ordering on the surface or within the matrix. The regular ordering is usually desirable because it allows for controlling the separation of NPs, which greatly influences the material electrical properties. The regularity in ordering can also induce some novel effects in the material, such as mini-band formation, or specific conduction in the desired spatial direction, as well as many others [\[12,](#page-13-7)[13\]](#page-13-8).

Therefore, the tools for the detailed characterization of size, shape, and arrangement of NPs in a material are of great importance. Grazing-incidence small-angle X-ray scattering

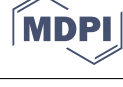

(GISAXS) is the leading technique for this purpose because it provides data in reciprocal space with excellent statistics [\[14](#page-13-9)[–19\]](#page-14-0). The materials with ordered lattices of NPs show characteristic peaks in GISAXS, whose positions and widths are determined by the ordering type of NPs and the degree of regularity in their ordering. Due to that fact, even a visual inspection of the GISAXS map enables a rough estimation of the materials structure, including NP arrangement, separation, and shape. However, for obtaining detailed information about the systems structure, a numerical analysis of a GISAXS map should be performed.

The main problem with the analysis of GISAXS intensity distributions is the proper choice of a model that describes NP ordering, especially the deviations from the ideal NP positions given by the lattice type. The deviations from the ideal NP positions are very important because they significantly affect the position and the width of the peaks in the GISAXS map. Therefore, only the proper choice of the model will lead to the yielding of accurate data from GISAXS analysis. We have analyzed different types of NP ordering in 3D lattices and proposed theoretical models for the description of GISAXS in such systems. These models provide accurate structural data [\[20\]](#page-14-1). In another work [\[21\]](#page-14-2), we have analyzed GISAXS from ion-beam treated materials in which the ion beam forms NPs along its tracks. Finally, some examples are given in [\[22\]](#page-14-3). Although these models are published and have proven to be efficient for the analysis of the GISAXS maps, they are usable only by very few experts in GISAXS analysis and modeling. Many users from various disciplines (physics, chemistry, biology, medicine, industry) are in need of the GISAXS technique, but most of them do not know how to analyze the data. Therefore, the software platform which incorporates these models and which is usable by a wide audience is still missing.

Several excellent platforms for description and analysis of GISAXS exist [\[23](#page-14-4)[–29\]](#page-14-5), while a full list of the available software for GISAXS analysis can be found in [\[30\]](#page-14-6). One of the best known is IsGISAXS [\[23\]](#page-14-4), aimed at the analysis of different types of islands supported on a substrate. It supports different ordering types of islands, from random distribution via paracrystal, to fully ordered systems. Another frequently used platform is NANOCELL [\[24\]](#page-14-7), which enables the simulation of 2D diffraction patterns from single-crystals for GISAXS/GISANS geometry. Further, FitGISAXS contains models for the description of GISAXS for monodisperse, polydisperse, and interacting particles with various size distributions, form factors, and structure factors [\[25\]](#page-14-8). HipGISAXS is suitable for the treatment of a wide range of structures, shapes, or morphologies, including multilayered polymer films and nanoparticles on top of, or embedded in, a substrate or polymer film layers [\[26\]](#page-14-9). DPDAK is a software for the processing and reduction of large amounts of data from synchrotron scattering experiments [\[27\]](#page-14-10). It also contains tools for calibration and correction of raw data, one- or two-dimensional integration, and the fitting and further analysis of the data, including the extraction of certain parameters. The most recently developed software is BornAgain, an excellent software for the simulation and fitting of X-ray and neutron reflectometry, off-specular scattering, and grazing-incidence small-angle scattering (GISAS) [\[28,](#page-14-11)[29\]](#page-14-5). This platform includes most of the options available in IsGISAXS, along with many new features. BornAgain has a very appealing user-interface and it is, being fairly generic, usable for scientists from different disciplines.

Although currently existing platforms can be used to extract some important features of the 3D assemblies of NPs produced by self-assembly processes, they lack detailed analysis of the NP ordering properties. As stated above, and also discussed in Ref. [\[20\]](#page-14-1), the NP ordering properties, or more precisely, the type of deviations of the NP positions from the ideal ones, can differ in various spatial directions in the same material. This fact strongly influences the GISAXS intensity distribution, and simulating the intensity distribution by the improper models usually results in incorrect structural parameters, even if the simulated GISAXS map agrees well with the measured one. All things considered, the current software options provide many options, but they are not detailed enough for suitable analysis of the materials based on 3D-ordered NP lattices, nor for specific core-shell structures with the displaced core-shell origins.

In this paper, we present the software platform GisaxStudio for the analysis of thin films consisting of 3D lattices of NPs produced by self-assembled growth or ion-beam irradiation [\[31\]](#page-14-12). This software is a result of GISAXS data analysis and suitable model formulation of the aforementioned thin films that has been developed over the last 20 years. crystals, 3D lattices of NPs having spheroidal or core-shell shape, and from the NP arrays It enables the analysis and fitting of 2D GISAXS intensity distributions from 3D NP crystals,<br>aD L with a conditional conditions of the entire 2D GISAXS intensity distributions from 3D NP crystals, 3D lattices of NPs having spheroidal or core-shell shape, and from the NP arrays formed within ion-beam tracks. By fitting of the entire 2D GISAXS map, or even some of its parts,<br>and disorder the crystal lattice parameters and disorder type along the crystal lattice parameters and disorder the GisaxStudio enables the determination of the NP's shape, size, and 3D arrangement properties, including the crystal lattice parameters and disorder type along each of the basis<br>distributions of all theoretical models published by the software includes theoretical models published by the vectors of the 3D lattice. It is also possible to determine statistical distributions of all these parameters. The software includes theoretical models published in [\[20](#page-14-1)[–22\]](#page-14-3), which take into parameters. account the NP ordering properties along each of the basis vectors of the 3D NP lattice.<br>The gradulated the estimate are also dy accessorially symbol in the GISAXS analysis of The models and the software are already successfully applied in the GISAXS analysis of many systems, including 3D NP lattices [\[5,](#page-13-2)[7](#page-13-10)[–9,](#page-13-4)[11,](#page-13-6)[13,](#page-13-8)[20,](#page-14-1)[21,](#page-14-2)[32–](#page-14-13)[36\]](#page-14-14) and NPs formed within  $\frac{1}{2}$  gradies and the matter of the full 2D measured map was performed. We show in tracks  $[22,37-39]$  $[22,37-39]$  $[22,37-39]$ , where fitting of the full 2D measured map was performed. We show  $h_{\text{max}}$  and  $h_{\text{max}}$  and  $h_{\text{max}}$  is the process of the process of process of process of process of process of process of process of process of process of process of process of process of process of process of process The process of preparation for fitting and its main steps are demonstrated. The platform is free for non-commercial use, available at a link given in [\[31\]](#page-14-12), and is very useful to a broad audience for the analysis of the measured GISAXS maps or for the prediction of measurements using its simulation option. **2. Materials and Methods** films consisting of 3D lattices of NPs produced by self-assembled growth or ion-beam vectors of the software includes and the software models  $\mu$  and the software are already successfully applied to  $\mu$  in  $\mu$ . The software are already successfully applied to  $\mu$  and  $\mu$  is  $\mu$ . The software are alr

specific core-shell structures with the displaced core-shell origins.

### **2. Materials and Methods and Studio is a model of various of various of various**

GisaxStudio is a modular, multi-platform program for GISAXS analysis of various nanostructured materials. It is written in Java programming language, featuring a graphical user interface (GUI), built-in optimization algorithms, and visualization. It stores all data in the rela[tio](#page-2-0)nal database, which facilitates data exchange and reproducibility. Figure 1 shows the architecture of the GisaxStudio application. It is important to note that GisaxStudio has been developed in a modular fashion to enable extendibility and cooperation between the physicist and the computer scientist. Thus, physical models (see Section 3.1) are completely decoupled from the optimization algorithms, GUI, visualization, etc. algorithms, GUI, visualization, etc.

<span id="page-2-0"></span>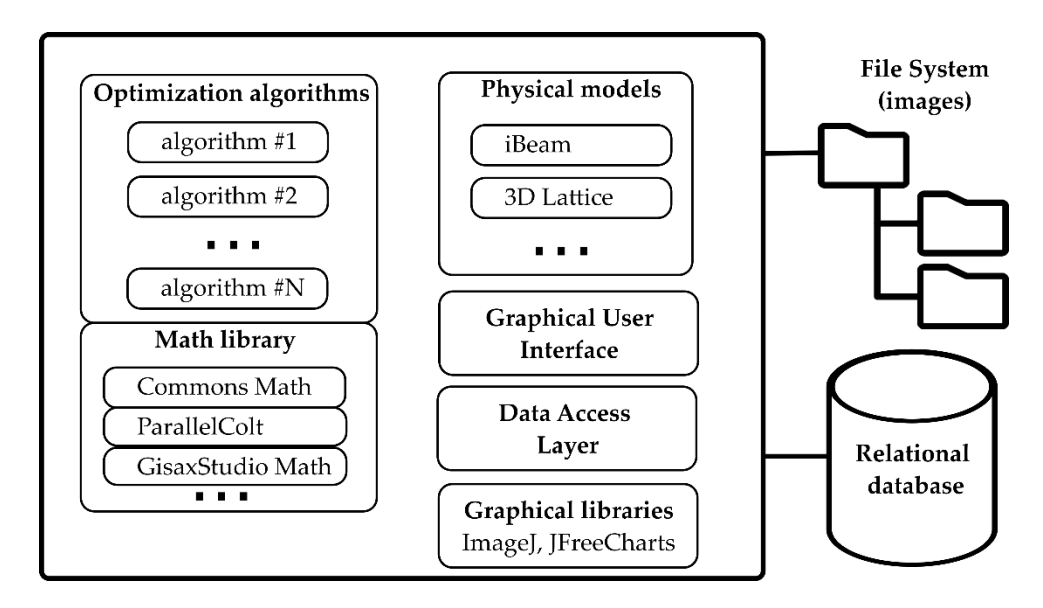

**Figure 1.** GisaxStudio architecture. Physical models are decoupled from the generic optimization algorithms. Images are stored in file system, and project data is stored in a JDBC-compliant relational database.

Physicists deal only with the models, and in order to produce a new model, they merely provide two Java classes:

}

• **Parameters class** which extends AbstractGisaxsParam and describes the model's parameters. For instance, instead of the existing iBeam model, suppose our model is a line  $y = ax + b$ . The parameter class would then have only two double members: *x* and *y*. Members must be annotated in order to expose them to the user via GUI, so that the parameters class would contain simply:

```
public class LinearModelParams extends AbstractGisaxsParam {
     QGxParam(detval = 1.00, abslimits = {-1e5, 1e30}, name = "Slope (a)", group)= "Slope and intercept", tab = "First tab", ordinal = 1)
     public double a;
     QGxParam(detval = 0, absLimits = {-1e30, 1e5}, name = "y-intercept (b)",group = "Slope and intercept", tab = "First tab", ordinal = 2)public double b;
```
Through the use of reflection, GisaxStudio will analyze its own code at runtime and dynamically build the GUI dialog for the selected model (e.g., Figure 5a for the iBeam model). Besides primitive types, the parameter class also supports complex numbers, lists of values (manifested as dropdowns for the user), etc. Of course, besides fittable parameters, the parameters class can also include constants and other non-fittable parameters that are easily assigned by the user.

• **Model class,** which implements the IGisaxsModel interface, defines 16 methods, the most important being compute(double[]), which computes the model given an array of fittable parameters. In our example, compute would receive *a* and *b* via the double array and simply return  $a^*x + b$ , where *x* is a vector that has already been assigned:

```
@Override
public double[] compute(double[] params) {
      LinearModelParams pObj = (LinearModelParams)
                               fitVectorToParamObject(params);
     return _xFit
           .times(pObj.a)
           .plus(pObj.b)
            .toArray();
}
```
LinearModel is actually included as a proof-of-concept in the GisaxStudio code, and the code shown above is taken from those two classes (although it is not shown in Figure [1\)](#page-2-0). Helper method fitVectorToParamObject is used to instantiate and populate the params object so that the programmer could use meaningful variable names (*a, b*) in the code and autocompletion features instead of working with params[0] and params[1].

In conclusion, the physicist deals only with the model and the math, having at their disposal math libraries such as Apache Commons Math [\[40\]](#page-14-17), ParallelColt [\[41\]](#page-14-18), and a custom developed matrix and vector library which enables Matlab-like expressions, such as the .times() and .plus() methods shown above. GisaxStudio could be used to fit anything which is manifested/measured as a matrix (image). Apart from these two classes and two parameters in the main application screen (*y*0 and specular shown in Figure 4), there is nothing GISAXS-specific in the remainder of the application—everything is built dynamically via reflection.

The fitting (optimization) process, whose simplified flow is shown on Figure [2,](#page-4-0) treats the model as a "black box" and varies the fittable parameters according to some algorithm, calling each time the compute method, in an attempt to find the global minimum in the least squares sense. As GISAXS models are complex and non-linear, it is not reasonable to pick "one best" optimization algorithm. Therefore, in accordance with the generic nature of the application, we have opted for the following approach: GisaxStudio provides a number

of different optimization algorithms, and the user can try them all and decide to use those of unferent optimization algorithms, and the user earl try them an and decide to use those that perform best for their model. Thus, for the time being, the following eight optimization algorithms are included: BobyQA, Bounded Hooke and Jeeves, CMA-ES, Hooke and Jeeves, Nelder–Mead, Powell, Simulated Annealing, [a](#page-4-0)nd Steady State GA (Figure 2). New algorithms can be easily added, much like the GISAXS model procedure described above:<br>it is simulated well the algorithm and include it is easily additional include it include it is algorithm. it is simply a matter of implementing the assigned interface and registering the algorithm; the application will then pick up the algorithm and include it in the fitting process. optimization algorithms are included: BobyQA, Bounded Hooke and Jeeves, CMA-ES,

<span id="page-4-0"></span>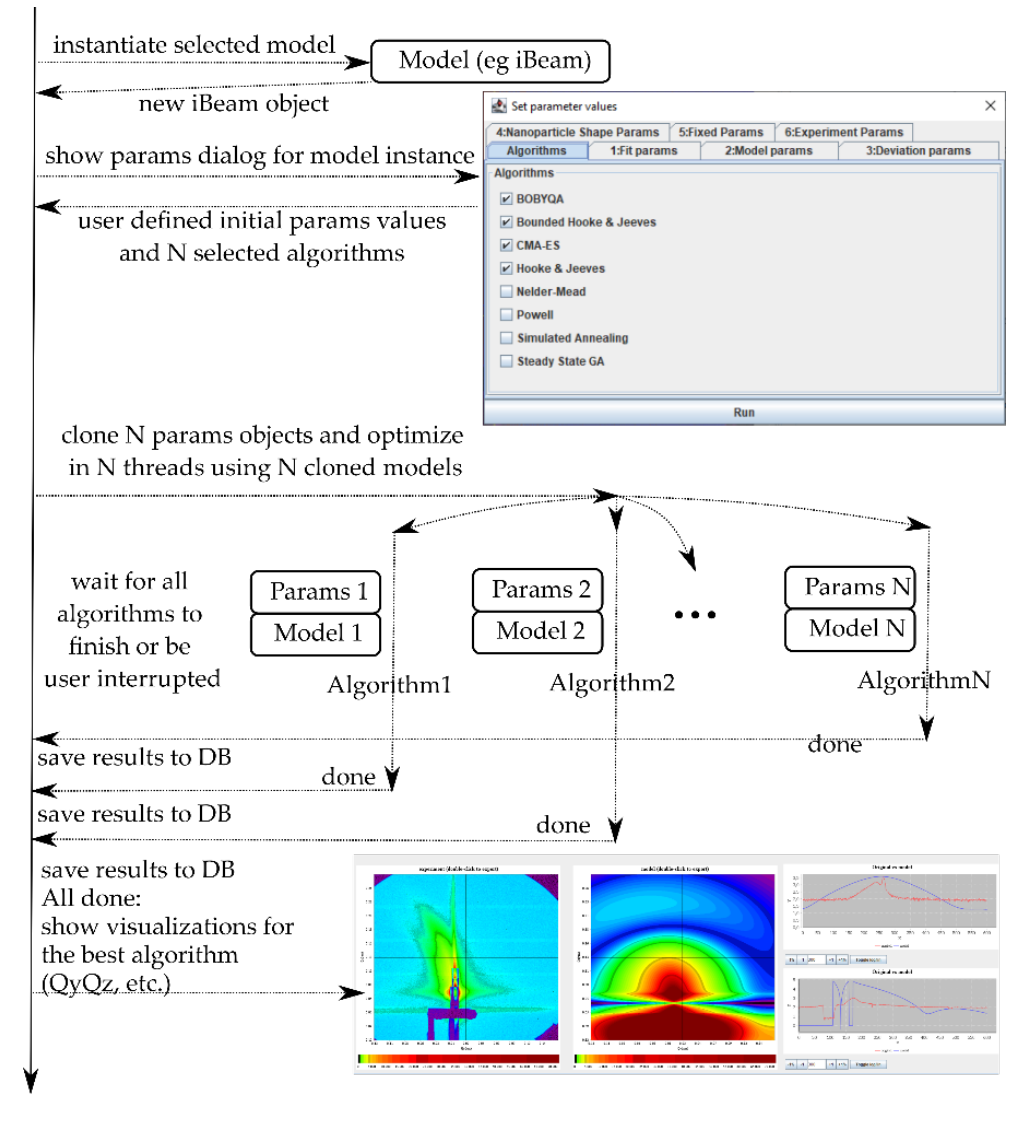

**Figure 2.** Fitting procedure in GisaxStudio: after the user selects the model and assigns initial values **Figure 2.** Fitting procedure in GisaxStudio: after the user selects the model and assigns initial values of the corresponding model, the application spawns N threads (corresponding to the number of chosen optimization algorithms) and initiates a multi-threaded optimization. When all the threads chosen optimization algorithms) and initiates a multi-threaded optimization. When all the threads are finished (or interrupted by the user), the application visualizes the resulting winning algorithms. are finished (or interrupted by the user), the application visualizes the resulting winning algorithms.

jects from that instance, which is then inspected via reflection to dynamically build the parameters dialog GUI. This dialog presents the last used values or default values, if it is<br>help a read for the first time. After the recent the initial account results or deduct the optimizatio[n](#page-4-0) algorithms (e.g.,  $N = 4$  in the Figure 2), the application creates N threads, one for each algorithm, provides them with copies of the model and parameters object, and starts the multi-threaded optimization. The main thread receives notifications from the optimization threads and wans for them to must of to be interrupted by the use. The results are saved in the database as they arrive. Finally, when all the threads are finished, starts the multi-threaded optimization. The main thread receives notifications from the GisaxStudio instantiates the selected model's class and retrieves the parameter obbeing used for the first time. After the user sets the initial parameter values and selects the optimization threads and waits for them to finish or to be interrupted by the user. The

the best optimization result is selected, and a new tab with the visualizations of the winning<br> algorithm, i.e., parameters, is automatically created.

projects/images subfolder of the application. All other data is stored in a JDBC-compliant

GisaxStudio features a project organization where one project, defined and named by the user, comprises of an arbitrary number of GISAXS images, which are stored in the projects/images subfolder of the application. All other data is stored in a JDBC-compliant  $\sigma$ (Java DataBase Connectivity) relational database: metadata about the images, regions of flow Bullislace Connectivity) relational database. Included about the images, regions of interest (ROIs), fits and parameters, results obtained with fits, etc. By default, the portable in-memory H2 Database Engine is used [42], although, any other JDBC-compliant database could be used. Note that a shared environment could also be easily configured by pointing<br> $\mathbb{R}^n$ the GisaxStudio to the shared database example, such as PostgreSQL in a local network or In a shared file system for images. However, for the sake of the simplicity, the default setup is single-user. Such setup allows for portability by simply copying the GisaxStudio folder, which usually contains images and database subfolders, to another computer, even if that computer features a different operating system. *3.1. Main Features*

### **3. Results**

#### <span id="page-5-0"></span>*3.1. Main Features* GisaxStudio is a platform for the GISAXS analysis of two types of NP-containing

GisaxStudio is a platform for the GISAXS analysis of two types of NP-containing materials: 3D lattices of nanoparticles (experiment type 3dLattice) and ion beam modified materials (iBeam). Figure 3 shows the main window of the software with the choice of the<br>mentioned option[s.](#page-5-1) The theory describing the model and functions for the 3dLattice catter. mentioned options. The theory describing the model and functions for the 3dLattice option Incritioned options: The theory describing the model that functions for the subdittee option.<br>is published in [\[20\]](#page-14-1), while the theory for the iBeam option is given in [\[22\]](#page-14-3).

<span id="page-5-1"></span>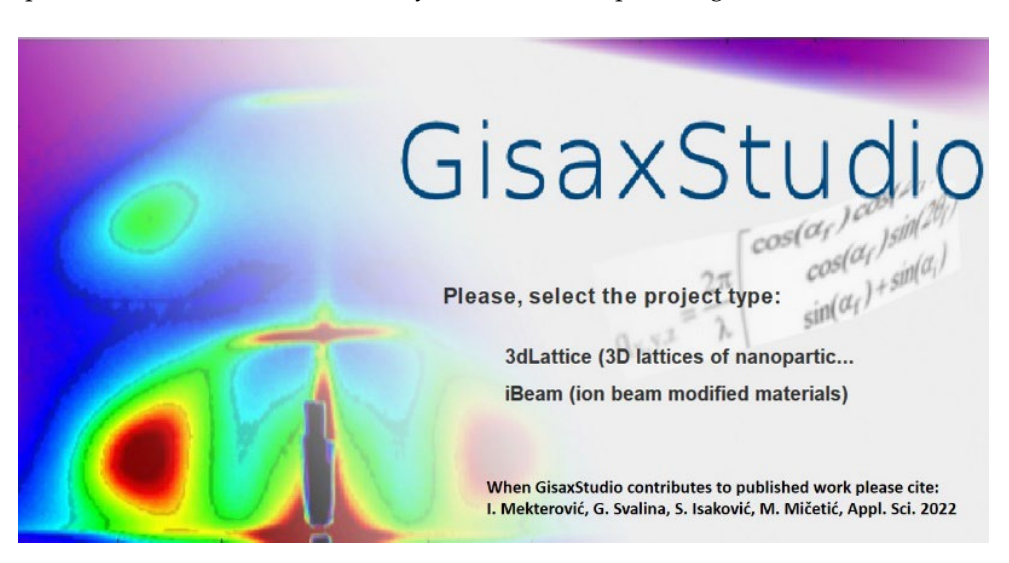

**Figure 3.** Starting window of GisaxStudio enabling the choice of the experiment type: the 3dLattice **Figure 3.** Starting window of GisaxStudio enabling the choice of the experiment type: the 3dLattice option should be used for the analysis of GISAXS from 3D ordered lattices of NPs, while iBeam is option should be used for the analysis of GISAXS from 3D ordered lattices of NPs, while iBeam is aimed at the analysis of NPs formed within ion-beam induced tracks. aimed at the analysis of NPs formed within ion-beam induced tracks.

for the simulation or analysis of the measured GISAXS maps is opened. The tab 'Project' enables setting up new project and loading the set of image files that needs to be analyzed,<br> or iodding previous projects. The iodded thes are displayed at the rightmost column or the window. GisaxStudio enables some simple image processing of the experimental GISAXS maps. For example, the *Preprocess* button removes the detector's 'dead' lines (black lines in the GISAXS maps), while the *Smooth* button automatically smooths out the GISAXS map.<br>The processing of the *Smooth* button automatically smooths out the GISAXS map. Fitting and data analysis. The tab '*Reports'* provides direct access to the relational database fitting and data analysis. The tab '*Reports'* provides direct access to the relational database used by the program, so that data can be exported as CSV, and advanced users can even execute custom *select* and *update* SQL queries. After the project type is chosen, the window (shown in Figure [4\)](#page-6-0) with the main options or loading previous projects. The loaded files are displayed at the rightmost column of the The *Replace to fit* button sets the processed image as the one that will be used for further

<span id="page-6-0"></span>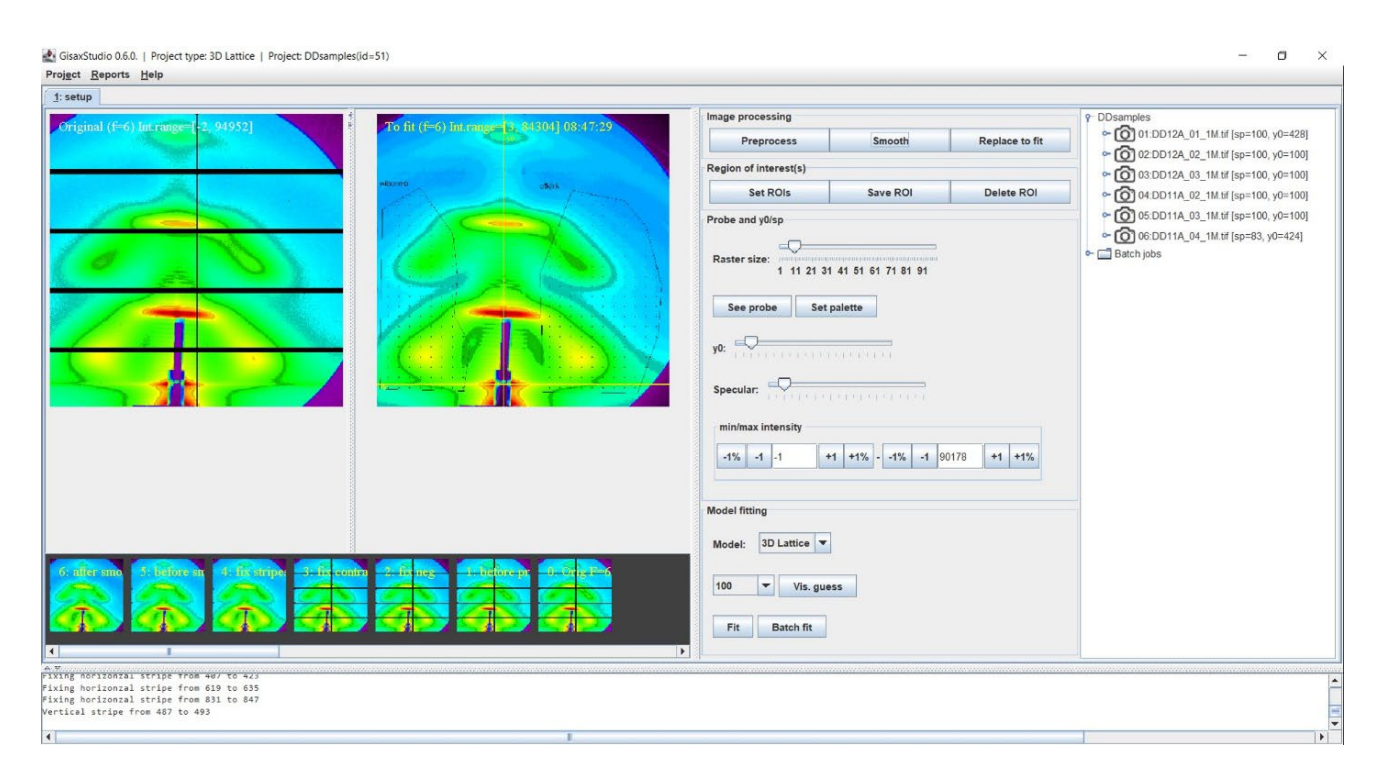

**Figure 4.** Window for setup the analysis options for 3dLattice experiment type. It contains the **Figure 4.** Window for setup the analysis options for 3dLattice experiment type. It contains the GISAXS map which should be analysed, as well as the options for image processing and simulation GISAXS map which should be analysed, as well as the options for image processing and simulation in the middle columns, followed by the list of loaded files in the current project on the right side. in the middle columns, followed by the list of loaded files in the current project on the right side.

One of the main steps in the fitting procedure of the measured data is to choose an arbitrary number of ROIs that will be fitted. ROIs can be chosen using the button *Set ROI* which opens the open-source ImageJ application incorporated into GisaxStudio. Choosing particular ROIs is required because the measured GISAXS map always contains the contribution of coherent scattering, and it usually contains contributions from the surface roughness close to the  $Q_y = 0$  plain, which we do not wish to include in the fit. because it cannot be accounted for by the model. In addition, the measured maps often  $\mathbf{r}$ not want to fit. Therefore, we choose the areas of the map (dotted parts in Figure [4\)](#page-6-0) that First Want to In: Therefore, we choose the times of the map (dotted parts in Figure 1) that contain NPs contributions only. These selected parts of the map will be used for fitting. contain some shadows of the vacuum tube, beam-stoppers, or similar items which we do

GisaxStudio enables the simple setting of the incident angle and the lateral beam position directly at the measured map. The *y*0 parameter, represented by the vertical line on the processed map, should be positioned at the center of the measured signal, while  $specular$  (represented by the horizontal line) should be positioned at the reflected beam.

## 3.2. Visual Estimate Option **the model, allows us to choose the parameters**

In general, a program fits the given set of parameters. These parameters have reasonable defaults set by the GisaxStudio, which can be manually tweaked by the user. Therefore, before the fitting process, it is very useful to use the option *Vis guess*, which calculates the GISAXS map from the current parameters in the list. The same parameters will be remembered and used as initial parameters for the subsequent fit. This is an optional step, but it enables an experienced user to help the fitting process by moving the initial default  $\sum_{n=1}^{\infty}$ parameters closer to the optimal values. The number on the left of the tab '*Vis Guess*' sets the resolution of the simulated map, as it significantly affects the time needed to calculate the map—lower resolutions will, of course, yield faster results. The window that appears after pressing the *Vis guess* button is shown in Figure [5.](#page-7-0) This window allows for setting the desired model and its main parameters. These are specified in six tabs: *Fit*, *Model, Deviation*, *Nanoparticle shape*, *Fixed Params,* and *Experiment Params*.

<span id="page-7-0"></span>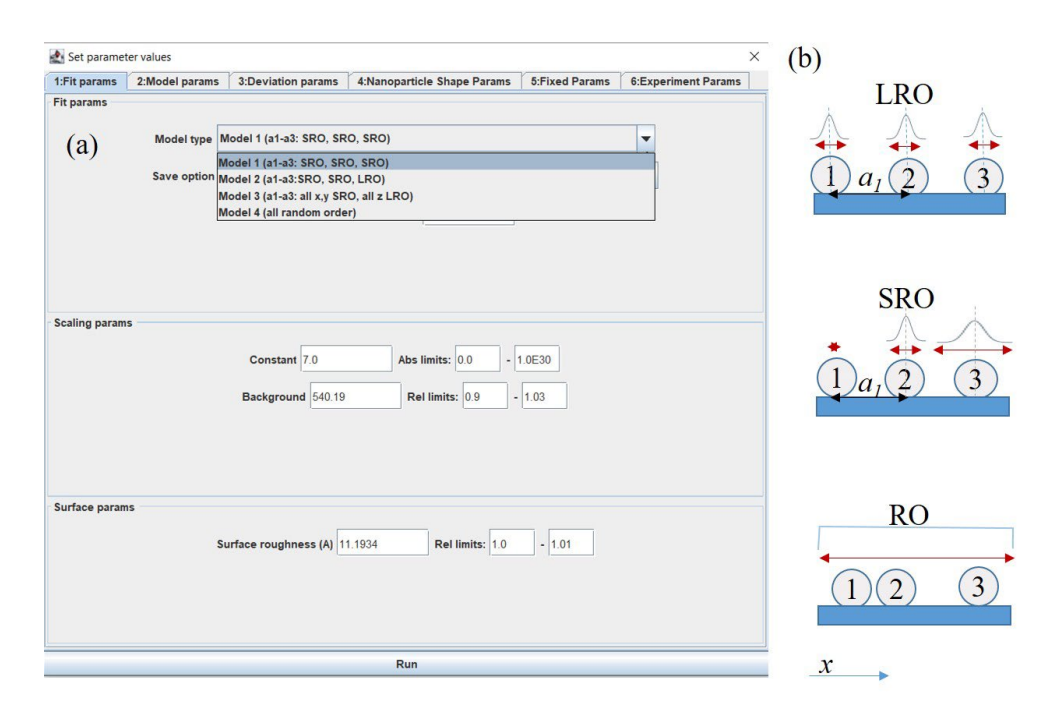

**Figure 5. (a)** Window for setting the parameter values that appears for the '*Vis Guess'* option in the main window. The opened window contains six tabs: *Fit, Model, Deviation, Nanoparticle shape, Fixed* main window. The opened window contains six tabs: *Fit, Model, Deviation, Nanoparticle shape, Fixed* params and Experiment params. The chosen tab allows for setting the model type, scaling, and surface parameters. (b) Scheme of possible ordering types along one of the basis vectors  $(a_1)$  of the NP lattice: long range ordering (LRO), short-range ordering (SRO), and random ordering (RO).

The *Fit params* tab (Figure 5a) allows us to choose the model most suitable for our system. This tab, in addition to the model, allows us to choose the parameters, including the overall constant, which depends on the intensity collection time, background, and surface roughness of the sample. The choice of the model is crucial for the accuracy of the analysis. Therefore, three main types of the NP ordering, demonstrated in Figure 5b, are available. The program is suitable for the analysis of NP lattices with three basic types of disorder: long range ordering (LRO), short-range ordering (SRO), and random ordering (RO). The disorder describes deviations from the ideal positions of the NPs in a specific 3D lattice. In the LRO model, the positions of the NPs fluctuate around predefined ideal lattice positions, while the separation between the NPs fluctuate in the SRO model. Therefore, the fluctuation probability is increasing from the first to the last NP along the given basis vector. Random ordering shows NP correlations in the NP positions (these are random).

The disorder type can differ in various spatial directions. Because of this, in the description of the 3D lattice, the final model is a combination of three ordering types, which can be different. Each ordering type is associated with one of the three basis vectors that defines the ordering of NP in a 3D lattice, or with some of its components. The model can be set by the variable *Model type* in the tab '*Fit parameters*', as shown in Figure [5a](#page-7-0). For example, the system that is grown by the self-assembly process, without any restrictions, usually shows SRO in all spatial directions. Therefore, in order to properly describe it, Model 1 (SRO, SRO, SRO) should be chosen. However, for the deposition of NPs in a multilayer, the vertical positions of the layers where the NP form are predefined by the deposition process. Here, the vertical (*z* component) of all basis vectors should be LRO, while all *x, y* components that define deviations in the plane within the layers are SRO. Therefore, the appropriate choice for a multilayer system is Model 3 (all *x*, *y* SRO, all *z* LRO). In some cases, the positions of the NPs are predefined along one basis vector (assumed *a*3). For these types of systems, Model 2 is the appropriate choice. Finally, in some cases, the positions of the NPs are random. In this case, we mainly see, as shown on the GISAXS map, the contribution of the NP shape, and the appropriate choice is Model 4 (all random).

The tab '*Model params*', shown in Figure [6a](#page-8-0), enables setting the lattice type that defines the ideal positions of the NPs in a 3D lattice. The ordering is described by three basis vectors  $a_1-a_3$ , whose length and the number of periods along each vector ( $N_{x,y,z}$ ) should be specified. The main features of the basis vectors  $a_1-a_3$  are illustrated in Figure [6b](#page-8-0), where the body centered tetragonal (BCT) lattice is shown. The presented features are the same for other 3D lattices available in the software. The basis vectors  $a_1$  and  $a_2$  are in the plane parallel to the films surface/substrate (*x-y* plane), and they describe the ordering in that plane. The basis vector *a*<sup>3</sup> describes the vertical ordering of the NPs in a 3D lattice. The plane. The basis vector *a*<sup>3</sup> describes the vertical ordering of the NPs in a 3D lattice. The planet the *zase vector*  $\alpha$ <sub>3</sub> assembles the vertical period) of the *z* component of basis vector multilayer period (denoted by vertical period) is given by the *z* component of basis vector  $a_3$ . This is well visible in Figure [6c](#page-8-0), where a cross-section (*x*-*z* plane) through the BCT lattice of the NPs is given.

<span id="page-8-0"></span>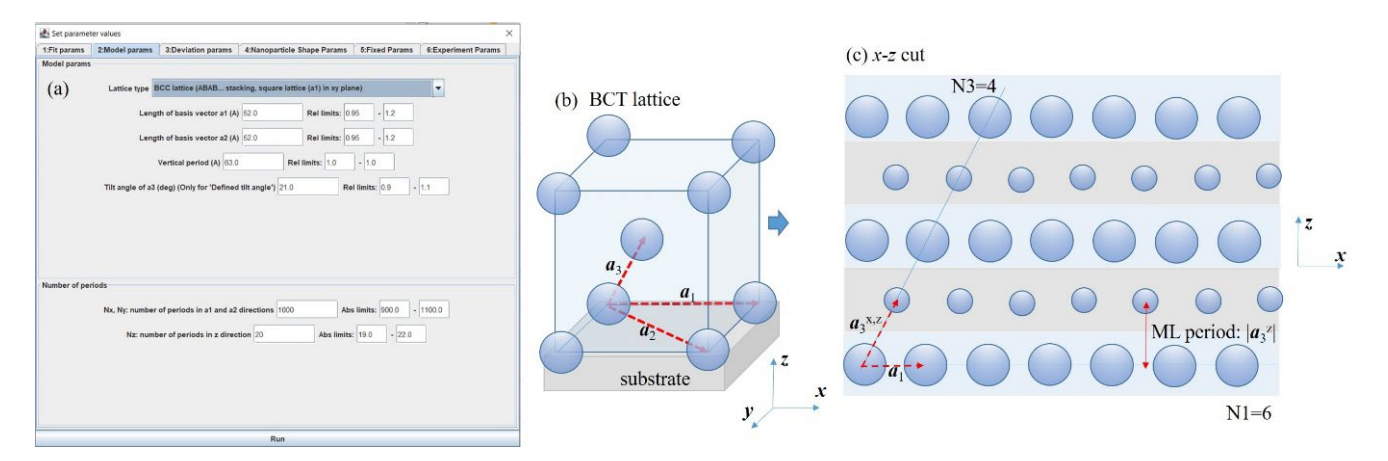

Figure 6. (a) Tab Model params with the corresponding parameters describing the lattice type and its main parameters. (**b**) Scheme of ordering in a body centered tetragonal (BCT) lattice defined by main parameters. (**b**) Scheme of ordering in a body centered tetragonal (BCT) lattice defined by basis basis vectors *a*1–*a*3. (**c**) Cross-section of the 3D lattice of NPs having BCT unit cell with *N*1 = 6 and vectors  $a_1$ – $a_3$ . (c) Cross-section of the 3D lattice of NPs having BCT unit cell with  $N1 = 6$  and  $N3 = 4$ periods along basis vectors *a***<sup>1</sup>** and *a***3**, respectively.

The parameters that describe the disorder of the NP positions, with respect to the ideal positions (given by the basis vectors  $a_1-a_3$ ), are given in the tab 'Deviation params', shown in Figure 7a. The deviations should be set for each spatial directio[n](#page-9-0)  $(x, y, z)$  of each basis vector. Since the basis vectors  $a_1$  and  $a_2$  are in the plane parallel to the substrate surface, they usually have the same disorder parameters ( $\sigma^{1,2}$ <sub>x,y</sub>). Therefore, the software uses the same values of disorder for vectors  $a_1$  and  $a_2$  in all models, except for Model 2. For Model 2, each  $\frac{a_1}{a_2}$  in all models, except for Model 2. For Model 2, each Fasts vector has its own disorder. The drawback is that if the number of many parameters<br>is increased, the fitting process becomes more complex. The proper determination of the deviation parameters is often the most difficult step in the fitting process because they strongly influence the shape and width of the GISAXS map peaks caused by the regularity in the NP positions. Figure 7b shows the scheme of the corresponding NP disorder distributions. As mentioned previously, the parameters  $\sigma^{1,2}$ <sub>x,y</sub> describe disorder in the *x*-*y* plane, while the disorder parameters  $\sigma^3$ <sub>x,y</sub> describe the deviations of each new layer of NPs from the ideal position, as illustrated in the right section of Figure [7b](#page-9-0). Therefore, these parameters actually define the regularity of the formed 3D lattice, and it is the measure<br>of surfits of the salf essembly greenes in the multilerer deposition greenesting method basis vector has its own disorder. The drawback is that if the number of fitting parameters of quality of the self-assembly process in the multilayer deposition preparation method.

The vertical (*z*) components of disorder  $\sigma^{1,2,3}$ <sub>z</sub> often have different properties than the lateral components. Here again it is assumed that the disorder related to basis vectors *a*<sub>1</sub> and *a*<sub>2</sub> is the same ( $\sigma^1$ <sub>z</sub> =  $\sigma^2$ <sub>z</sub>). These parameters describe the vertical fluctuation of each NP in a layer parallel to the surface. The parameter  $\sigma_{\rm z}^3$  describes the vertical deviation of t[he](#page-9-0) entire layer, as illustrated on the right in Figure 7c. If the material is produced by the self-assembly process during multilayer deposition, the vertical disorders  $\sigma^{1,2,3}$ <sub>z</sub> are usually much smaller than the lateral ones  $\sigma^{1,2,3}$ <sub>x,y</sub> because the NP forms within the layers of a multilayer. Some examples are given in [\[20](#page-14-1)[,21\]](#page-14-2).

<span id="page-9-0"></span>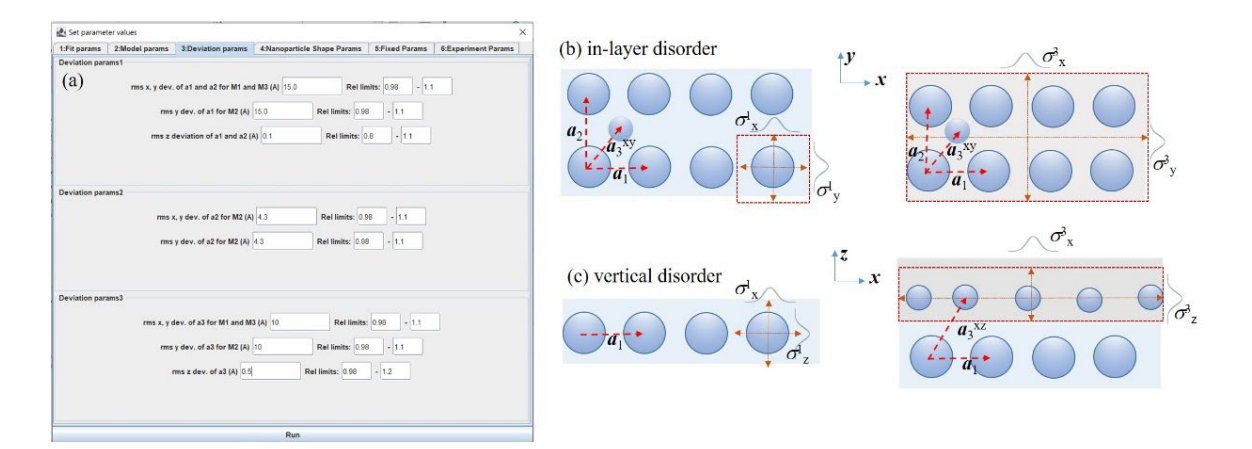

**Figure 7.** (**a**) Tab *Deviation params* with the corresponding parameters. (**b**) Illustration of disorder **Figure 7. (a)** Tab *Deviation params* with the corresponding parameters. (b) Illustration of disorder  $\frac{123}{12}$ parameters σ<sup>1,2,3</sup><sub>xy</sub>. The disorder properties within each layer parallel to the surface (σ<sup>1,2</sup><sub>xy</sub>) are usually the same (left), and they describe the deviations of each NP within a layer from the ideal positions. The parameters  $\sigma_{xy}^3$  (right) describe the disorder of each layer from the ideal position, and therefore, are a measure of the quality of the self-assembly process that leads to formation of the 3D NP lattice. (c) The disorder parameters in the vertical direction (perpendicular to the surface). These parameters describe the deviation of each NP within a layer ( $\sigma^{1,2}$ <sub>z</sub>), and of each layer ( $\sigma^3$ <sub>z</sub>) from the  $G$  supports five basic types of the NP shape-structures: sphere, sphere, sphere, sphere, sphere, sphere, sphere, sphere, sphere, sphere, sphere, sphere, sphere, sphere, sphere, sphere, sphere, sphere, sphere, sphere, sph ideal positions in the vertical (*z*) direction.

GisaxStudio currently supports five basic types of the NP shape-structures: sphere, Their parameters can be set in tab '*Nanoparticle Shape Params*', shown in Figure 8a. T[he](#page-10-0) spheroid, ellipsoid, tilted ellipsoid, and core-shell spheroid NPs, as shown in Figure 8. Their para[me](#page-10-0)ters can be set in tab '*Nanoparticle Shape Params'*, shown in Figure 8a. The shapes and structures are schematically illustrated in Figure [8b](#page-10-0). The main parameters of the NP shape are their radii along the *x*, *y*, and *z* directions  $R_{x,y,z}$  (valid for *Ellipsoid*). The option *Sphere* uses only the radius in the x direction  $(R_x)$  for all directions, while the option *Spheroid* uses  $R_x$  for radii parallel to the surface and  $R_z$  for the direction vertical to the surface. The option *Ellipsoid tilted along a*<sub>3</sub> assumes the same radii values as explained for *Ellipsoid,* but the entire NP is then assumed to be tilted along the basis vector  $a_3$ , as shown The option *Core-Shell* refers to a spheroid with core-shell structure. It consists of in Figure [8b](#page-10-0).

The option *Core-Shell* refers to a spheroid with core-shell structure. It consists of different core and shell materials, with radii *R*<sub>core</sub> and *R*<sub>shell</sub>, respectively. Their origins can be shifted form each other by value *d*, as shown in Figure [8c](#page-10-0). Such structures are often formed by the production of core-shell QDs by thin layer deposition [\[7–](#page-13-10)[9\]](#page-13-4). The entire system can be scaled in the *z* direction by factor *F*, which enables the transition from a spherical to a spheroidal shape. Therefore, actual core-shell radii in the vertical direction<br><u>F.</u> are obtained by the multiplication of  $R_{\text{core}}$  and  $R_{\text{shell}}$  by factor *F*.

The distribution of all NP shapes is assumed to be gamma distribution, as described  $\sim$ by parameter  $\gamma$ , and the NP radii. All directions are assumed to have the same order of the  $\frac{1}{2}$ distribution. The refraction indices of the NPs and their real and imaginary parts should also be set in the '*Nanoparticle Shape Params*'.

The tab *Fixed Params* includes the refraction indices of the matrix in which the NPs are embedded. It also includes the starting and final averaging angle, along with the step. The averaging is assumed to be performed for the rotation of the 3D lattice around the surface normal (*z* direction). This is needed because the regular 3D ordering usually appears in domains that are randomly rotated around the surface normal when the material is produced by the self-assembly process. If there is pre-patterning on the substrate that acts as nuclei for the 3D lattice growth, or some other mechanism that predefines the directions of basis vectors  $a_1$  and  $a_2$ , then there is no need for averaging.

<span id="page-10-0"></span>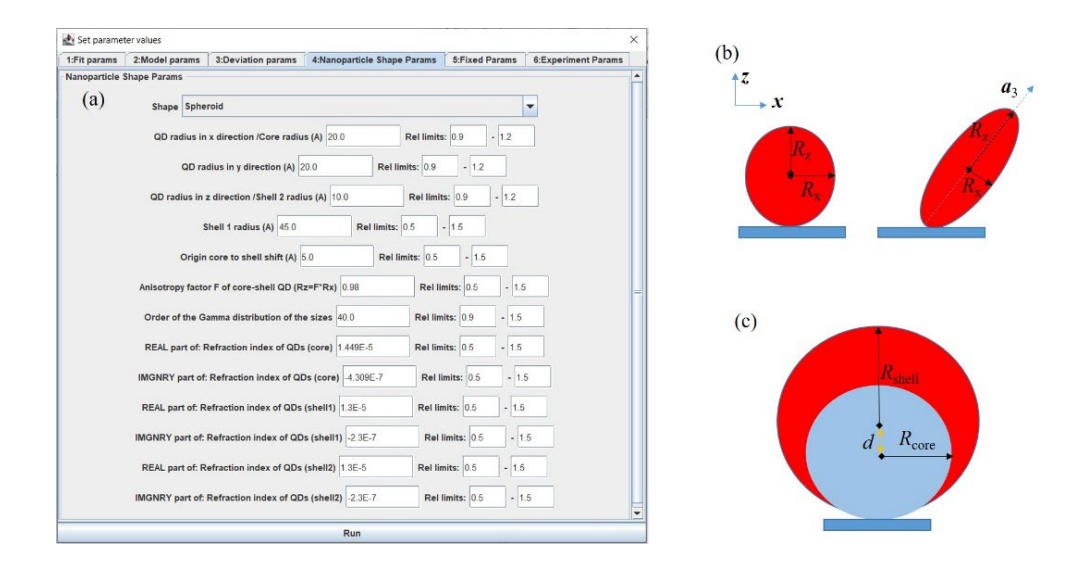

Figure 8. (a) Tab Nanoparticle Shape Params and its parameters. (b) Some of NP shapes currently available in the software: spheroid defined by lateral (in *x-y* plane) and vertical (*z* direction) radii *R*<sup>x</sup> available in the software: spheroid defined by lateral (in *x-y* plane) and vertical (*z* direction) radii  $R_x$ and  $R_{\rm z}$ , respectively. Option *Ellipsoid* has the additional radius  $R_{\rm y}$  in the  $y$  direction; tilted ellipsoid with the tilt along basis vector  $a_3$ . (c) Core-shell spheroid with the core and shell radii  $R_{\rm core}$  and  $R_{\rm shell}$ , respectively, and the shift of the shell origin *d*. The spheroidal shape is defined by factor *F*, so that the actual vertical radii are the product of *R*core and *R*shell and factor *F*.

The tab *Fixed Params* includes the refraction indices of the matrix in which the NPs The tab *Experiment Params* contains the details about sample position (sample-detector distance), the vertical position of the primary beam on the detector that may be negative if the beam is below the detector, wavelength of the x-ray beam used for the measurement, and the pixel size.  $\alpha$  randomly rotated around that are randomly rotated around the surface normal when the surface normal when the surface normal when the surface normal when the surface normal when the surface normal and the pixel size.

As previously mentioned, after the parameters in '*Vis guess'* are set, the *Run* button activates the calculation of the GISAXS intensity distribution for the given set of parameters.<br> The result appears as a new tab in the application. We recommend running the *Vis guess*<br>The result appears as a new tab in the application. We recommend running the *Vis guess* option with different sets of the parameters until the simulated GISAXS map is similar  $\mathbb{E}$ to the measured one. For example, some parameters, such as multilayer period, the NP negle, or is a upproximate separation, counter of the detector, wavelength of the x-ray beam used for the x-ray beam used for the set of the set of the set of the set of the set of the set of the set of the set of the set measurements. After we are satisfied with the *Vis guess* calculated map, we can start the<br>Stiling magaze As previously mentioned, after the parameters in '*Vis guess*' are set, the *Run* button shape, or NP approximate separation, could be estimated from some other microscopy fitting process.

# activates the calculation of the GISAXS intensity distribution for the given set of *3.3. Fitting Options*

The fitting offers eight different fitting algorithms under the *Algorithms* tab, as visible in Figure [9a](#page-11-0), where one or more options can be chosen for fitting. The other tabs that appear after the *Fit* button (Figure [4\)](#page-6-0) is clicked contain the same parameters as the *Vis guess* option. It is important to check the limits for each parameter, which can be set in an absolute or relative fashion. They limit the fitting of the particular parameter. If the limits are too broad, it is more probable that the fitting will go in the wrong direction. On the other hand, if they for most of the parameters, it is possible to estimate the limits correctly. Some of them can be estimated from the GISAXS map, such as the multilayer period, or lateral separation of the NPs (parameter  $|a_1|$ ). The background can also be easily estimated. The width of the Bragg spots related to the 3D lattice formation can be used for the estimation of the disorder parameters. The *Vis Guess* option is very helpful for this. Setting the limits is very important because the model contains numerous parameters, and many local minima exist in the fitting function. Therefore, if the initial parameters and the limits are not set correctly, it is possible that the fit finishes in some local minima. When the fitting process is started, the software updates the user about the progress of the fit via the status text window, as visible in Figure 9b. We [ca](#page-11-0)n stop any of the started fitting algorithms at any time using the are too narrow, then the fit will possibly not be able to reach the correct value. However,

<span id="page-11-0"></span>options stop or kill. Some optimization algorithms can be benignly stopped, and can report the best-found values before they were ended, while others can only be killed, and cannot report any data. Finally, when the fitting procedure is finished, a new tab (Figure 9c) pops up. This tab shows the simulated GISAXS map and the parameters of the fit, along with the line profiles showing the intensity distribution at the chosen cross section. the chosen cross section.

the status text window, as visible in Figure 9b. We can stop any of the started fitting

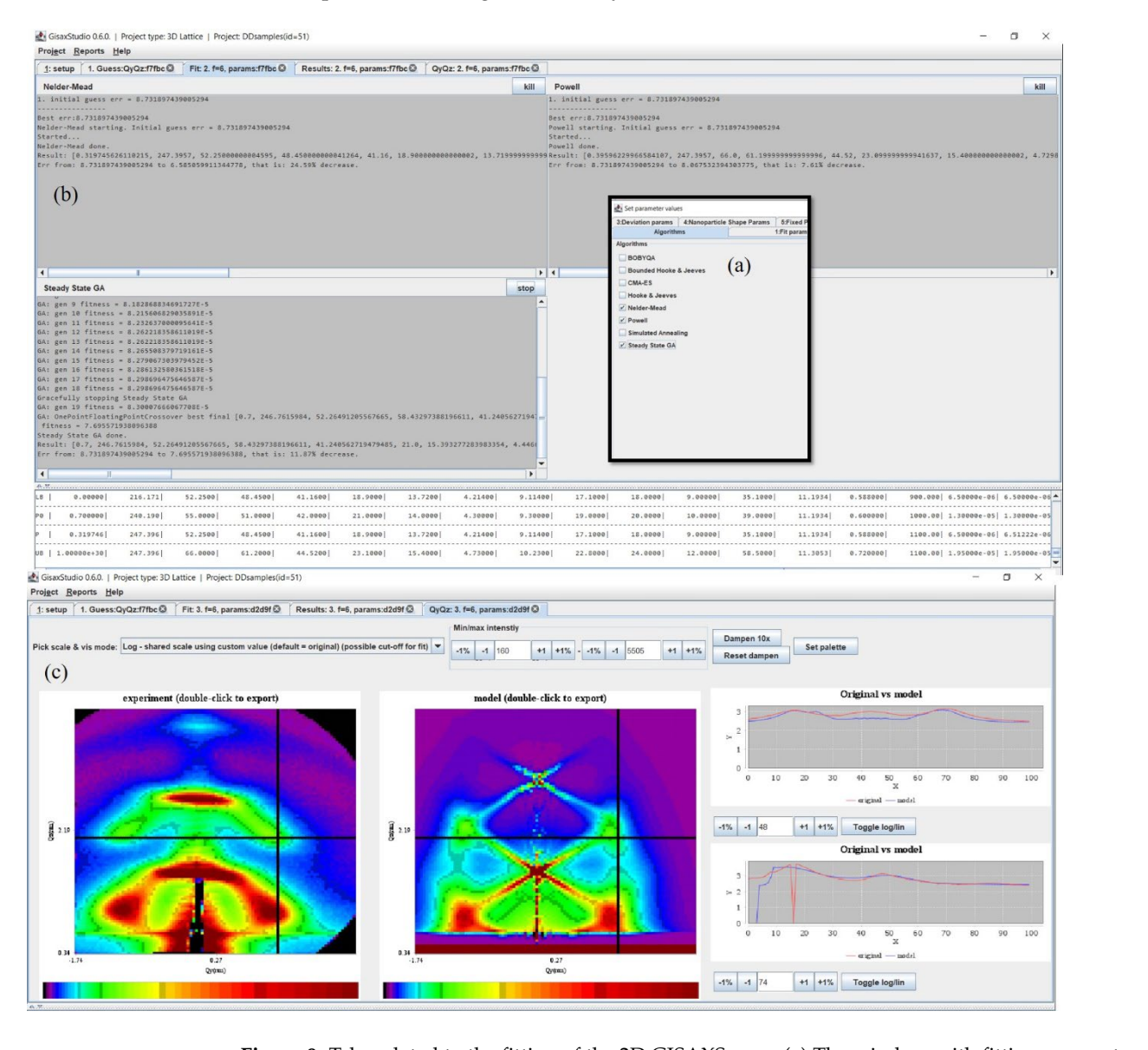

Figure 9. Tabs related to the fitting of the 2D GISAXS map. (a) The window with fitting parameters, including the same parameters as in *Vis guess* option and an additional *Algorithms* tab that enables the choice of the fitting algorithms. (**b**) Window that appears after starting of the fit, showing its progress. After the fitting is finished, the parameters are shown in the window at the bottom. (**c**) Results of the fitting process, including the original and simulated GISAXS map using the best-fit parameters, along with the line profiles at the right.

Finally, the software offers the *Batch fit* option. Sometimes, fitting can be a timeconsuming operation, especially if the number of parameters is large or when user wants to check many variations. In these cases, it is possible to generate an arbitrary number of initial parameter sets ("batch items"), store them in the database, and then launch the batch fitting process, for instance, overnight. Figure [10a](#page-12-0) shows the dialog for setting the parameters for batch fit. Multiple initial values of each parameter, along with lower and upper limits, can be set by typing in comma delimited values (e.g., "1, 3, 8"), or by using

<span id="page-12-0"></span>a rudimentary "for-loop" scripting command (e.g., "for( $(1, 1)$ ;  $(3, 3)$ ;  $(1, 1)$ )" that will produce complex numbers " $(1, 1)$ ,  $(2, 2)$ ,  $(3, 3)$ ". Since parallel execution on a desktop or laptop could require too many resources, GisaxStudio will process batch items in a sequential fashion, as follows (Figure [10b](#page-12-0)):

laptop could require too many resources, GisaxStudio will process batch items in a

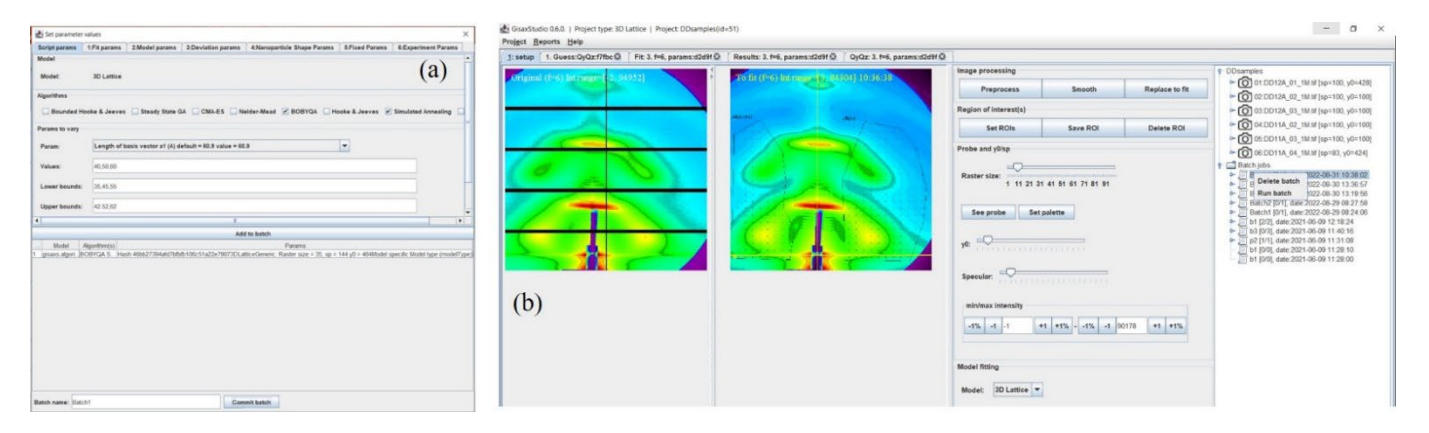

**Figure 10.** (**a**) Tab related to *Batch fit* option. (**b**) Start or delete options of *Batch fit* in the main **Figure 10.** (a) Tab related to *Batch fit* option. (b) Start or delete options of *Batch fit* in the main window.

Repeat until there are unfinished batch items:

- $\circ$  load the first unprocessed batch item (parameter set) from list
- $\circ$  execute the batch item (fit)
- $\circ$  store the results to the database

A beneficial feature of the program is that batch execution can be interrupted at any time and resumed afterwards. For instance, assume that we run a 40-batch item. The program progresses to the, e.g., 20th item, and then the computer powers off (or a user simply kills the program). A total of 19 items have been executed, and their results have been stored in the database. The 20th item was interrupted, and those results are lost. However, when the same batch is run afterwards, it will simply resume from the 20th item and finish the whole batch. When the batch fit is completed, the user can inspect and visualize the results.

**4. Conclusions** is iBeam, and it has all the same features as 3dLattice, except for the models describing the NP ordering properties within the ion tracks. We have used all the models given in<br>Bef 522 access weights were the subscribers Ref. [\[22\]](#page-14-3), so we avoid repeating them here. In the above text, we have used the option 3dLattice of GisaxStudio. The other option

# demonstrated. It is specifically developed for GISAXS measured on thin films consisting **4. Conclusions**

The software platform GisaxStudio, which is aimed at the simulation, analysis, and fitting of GISAXS maps from different types of 2D or 3D lattices of NPs or QDs, is demon- $\frac{1}{3}$  of GISTS is implement and NP points of  $\frac{1}{3}$  or  $\frac{1}{2}$  or  $\frac{1}{2}$  analysis of  $\frac{1}{3}$  such strated. It is specifically developed for GISAXS measured on thin films consisting of 3D during the operator is a performed at the interesting the interesting of the interesting of the interesting of the interesting of the interesting of the NPs formed within each growing on the material models of the material on the material models:<br>ion-tracks during ion beam irradiation. Therefore, it contains two main groups of models: production conditions, i.e., the type of disorder along each of the basis vectors of the 3dLattice for application in analysis of GISAXS from NP lattices formed by self-assembled growth, and iBeam aimed at the NPs formed during the ion-beam irradiation of materials. Each group contains several models of the NP arrangement that depend on the material production conditions, i.e., the type of disorder along each of the basis vectors of the formed 3D NP lattice. The main NP shapes supported by GisaxStudio are ellipsoid, spheroid, and sphere with full or core-shell structure. The core-shell structure includes the option of single or double shells, as well as the possibly displaced center of the core with respect to the center of the shell. The models of the NP ordering and their main features available in the software, along with the NP shapes, are discussed. The options for the fitting are provided and supported by examples. The platform is suitable for use by broad audience and non-experts in the GISAXS field.

**Author Contributions:** Conceptualization M.M.; methodology, I.M. and M.M.; software, I.M.; formal analysis, G.S., S.I. and M.M.; data curation, I.M. and M.M.; writing—review and editing, all authors.; visualization, I.M. and M.M.; project administration, M.M.; funding acquisition, I.M. All authors have read and agreed to the published version of the manuscript.

**Funding:** This research was funded by the Croatian Science Foundation (no. IP-2018-01-3633) and the European Regional Development Fund under the grant KK.01.1.1.01.0009 (DATACROSS). The authors acknowledge the CERIC-ERIC Consortium for the access to experimental facilities and financial support.

**Institutional Review Board Statement:** Not applicable.

**Informed Consent Statement:** Not applicable.

**Data Availability Statement:** Not applicable.

**Acknowledgments:** The authors are thankful to J. Erceg for assistance in the sample preparation and D. Mičetić for GISAXS measurements. The authors acknowledge the CERIC-ERIC Consortium for the access to the experimental SAXS facilities and financial support.

**Conflicts of Interest:** The authors declare no conflict of interest. The funders had no role in the design of the study, in the collection, analyses, or interpretation of data, in the writing of the manuscript, or in the decision to publish the results.

### **References**

- <span id="page-13-0"></span>1. Baig, N.; Kammakakam, I.; Falath, W. Nanomaterials: A review of synthesis methods, properties, recent progress, and challenges. *Mater. Adv.* **2021**, *2*, 1821–1871. [\[CrossRef\]](http://doi.org/10.1039/D0MA00807A)
- 2. Chandrakala, V.; Aruna, V.; Angajala, G. Review on metal nanoparticles as nanocarriers: Current challenges and perspectives in drug delivery systems. *Emergent Mater.* **2022**. [\[CrossRef\]](http://doi.org/10.1007/s42247-021-00335-x) [\[PubMed\]](http://www.ncbi.nlm.nih.gov/pubmed/35005431)
- <span id="page-13-1"></span>3. de Arquer, F.P.G.; Talapin, D.V.; Klimov, V.I.; Arakawa, Y.; Bayer, M.; Sargent, E.H. Semiconductor quantum dots: Technological progress and future challenges. *Science* **2021**, *373*, eaaz8541. [\[CrossRef\]](http://doi.org/10.1126/science.aaz8541)
- 4. Ossicini, S.; Amato, M.; Guerra, R.; Palummo, M.; Pulci, O. Silicon and Germanium Nanostructures for Photovoltaic Applications: Ab-Initio Results. *Nanoscale Res. Lett.* **2010**, *5*, 1637–1649. [\[CrossRef\]](http://doi.org/10.1007/s11671-010-9688-9)
- <span id="page-13-2"></span>5. Nekić, N.; Šarić, I.; Salamon, K.; Basioli, L.; Sancho-Parramon, J.; Grenzer, J.; Hübner, R.; Bernstorff, S.; Petravić, M.; Mičetić, M. Preparation of non-oxidized Ge quantum dot lattices in amorphous Al2O<sup>3</sup> , Si3N<sup>4</sup> and SiC matrices. *Nanotechnology* **2019**, *30*, 335601. [\[CrossRef\]](http://doi.org/10.1088/1361-6528/ab1d3c) [\[PubMed\]](http://www.ncbi.nlm.nih.gov/pubmed/31026849)
- <span id="page-13-3"></span>6. de Oliveira, E.L.; Albuquerque, E.L.; de Sousa, J.S.; Farias, G.A.; Peeters, F.M. Configuration-Interaction Excitonic Absorption in Small Si/Ge and Ge/Si Core/Shell Nanocrystals. *J. Phys. Chem. C* **2012**, *116*, 4399–4407. [\[CrossRef\]](http://doi.org/10.1021/jp2088516)
- <span id="page-13-10"></span>7. Nekić, N.; Sancho-Parramon, J.; Radovic, I.B.; Grenzer, J.; Huebner, R.; Bernstorff, S.; Ivanda, M.; Buljan, M. Ge/Si core/shell quantum dots in alumina: Tuning the optical absorption by the core and shell size. *Nanophotonics* **2017**, *6*, 1055–1062. [\[CrossRef\]](http://doi.org/10.1515/nanoph-2016-0133)
- 8. Buljan, M.; Radić, N.; Sancho-Paramon, J.; Janicki, V.; Grenzer, J.; Radovic, I.B.; Siketić, Z.; Ivanda, M.; Utrobičić, A.; Hübner, R.; et al. Production of three-dimensional quantum dot lattice of Ge/Si core–shell quantum dots and Si/Ge layers in an alumina glass matrix. *Nanotechnology* **2015**, *26*, 065602. [\[CrossRef\]](http://doi.org/10.1088/0957-4484/26/6/065602)
- <span id="page-13-4"></span>9. Basioli, L.; Sancho-Parramon, J.; Despoja, V.; Fazinić, S.; Radović, I.B.; Mihalić, I.B.; Salamon, K.; Nekić, N.; Ivanda, M.; Dražić, G.; et al. Ge Quantum Dots Coated with Metal Shells (Al, Ta, and Ti) Embedded in Alumina Thin Films for Solar Energy Conversion. *ACS Appl. Nano Mater.* **2020**, *3*, 8640–8650. [\[CrossRef\]](http://doi.org/10.1021/acsanm.0c01333)
- <span id="page-13-5"></span>10. Kes, H.; Okan, S.; Aktas, S. The excitons in infinite potential centered multilayered coaxial quantum wire and the magnetic field effects on their properties. *Superlattices Microstruct.* **2020**, *139*, 106421. [\[CrossRef\]](http://doi.org/10.1016/j.spmi.2020.106421)
- <span id="page-13-6"></span>11. Basioli, L.; Tkalčević, M.; Bogdanović-Radović, I.; Dražić, G.; Nadazdy, P.; Siffalovic, P.; Salamon, K.; Mičetić, M. 3D Networks of Ge Quantum Wires in Amorphous Alumina Matrix. *Nanomaterials* **2020**, *10*, 1363. [\[CrossRef\]](http://doi.org/10.3390/nano10071363) [\[PubMed\]](http://www.ncbi.nlm.nih.gov/pubmed/32668659)
- <span id="page-13-7"></span>12. Lazarenkova, O.L.; Balandin, A.A. Miniband formation in a quantum dot crystal. *J. Appl. Phys.* **2001**, *89*, 5509–5515. [\[CrossRef\]](http://doi.org/10.1063/1.1366662)
- <span id="page-13-8"></span>13. Buljan, M.; Roshchupkina, O.; Šantić, A.; Holý, V.; Baehtz, C.; Mücklich, A.; Horák, L.; Valeš, V.; Radić, N.; Bernstorff, S.; et al. Growth of a three-dimensional anisotropic lattice of Ge quantum dots in an amorphous alumina matrix. *J. Appl. Crystallogr.* **2013**, *46*, 709–715. [\[CrossRef\]](http://doi.org/10.1107/S0021889813008182)
- <span id="page-13-9"></span>14. Müller-Buschbaum, P. A Basic Introduction to Grazing Incidence Small-Angle X-Ray Scattering. In *Applications of Synchrotron Light to Scattering and Diffraction in Materials and Life Sciences*; Lecture Notes in Physics; Chapter 3; Springer: Berlin/Heidelberg, Germany, 2009; pp.61–89. [\[CrossRef\]](http://doi.org/10.1007/978-3-540-95968-7_3)
- 15. Renaud, G.; Lazzari, R.; Leroy, F. Probing surface and interface morphology with Grazing Incidence Small Angle X-Ray Scattering. *Surf. Sci. Rep.* **2009**, *64*, 255–380. [\[CrossRef\]](http://doi.org/10.1016/j.surfrep.2009.07.002)
- 16. Cristofolini, L. Synchrotron X-ray techniques for the investigation of structures and dynamics in interfacial systems. *Curr. Opin. Colloid Interface Sci.* **2014**, *19*, 228–241. [\[CrossRef\]](http://doi.org/10.1016/j.cocis.2014.03.006)
- 17. Hexemer, A.; Müller-Buschbaum, P. Advanced grazing-incidence techniques for modern soft-matter materials analysis. *IUCrJ* **2015**, *2*, 106–125. [\[CrossRef\]](http://doi.org/10.1107/S2052252514024178)
- 18. Müller-Buschbaum, P. GISAXS and GISANS as metrology technique for understanding the 3D morphology of block copolymer thin films. *Eur. Polym. J.* **2016**, *81*, 470–493. [\[CrossRef\]](http://doi.org/10.1016/j.eurpolymj.2016.04.007)
- <span id="page-14-0"></span>19. Smilgies, D. GISAXS: A versatile tool to assess structure and self-assembly kinetics in block copolymer thin films. *J. Appl. Polym. Sci.* **2021**, *60*, 1023–1041. [\[CrossRef\]](http://doi.org/10.1002/pol.20210244)
- <span id="page-14-1"></span>20. Buljan, M.; Radić, N.; Bernstorff, S.; Dražić, G.; Bogdanović-Radović, I.; Holý, V. Grazing-incidence small-angle X-ray scattering: Application to the study of quantum dot lattices. *Acta Crystallogr. Sect. A Found. Crystallogr.* **2012**, *68*, 124–138. [\[CrossRef\]](http://doi.org/10.1107/S0108767311040104)
- <span id="page-14-2"></span>21. Basioli, L.; Salamon, K.; Tkalčević, M.; Mekterović, I.; Bernstorff, S.; Mičetić, M. Application of GISAXS in the Investigation of Three-Dimensional Lattices of Nanostructures. *Crystals* **2019**, *9*, 479. [\[CrossRef\]](http://doi.org/10.3390/cryst9090479)
- <span id="page-14-3"></span>22. Buljan, M.; Karlušić, M.; Nekić, N.; Jerčinović, M.; Bogdanović-Radović, I.; Bernstorff, S.; Radić, N.; Mekterović, I. GISAXS analysis of ion beam modified films and surfaces. *Comput. Phys. Commun.* **2017**, *212*, 69–81. [\[CrossRef\]](http://doi.org/10.1016/j.cpc.2016.10.011)
- <span id="page-14-4"></span>23. Lazzari, R. *IsGISAXS*: A program for grazing-incidence small-angle X-ray scattering analysis of supported islands. *J. Appl. Crystallogr.* **2002**, *35*, 406–421. [\[CrossRef\]](http://doi.org/10.1107/S0021889802006088)
- <span id="page-14-7"></span>24. Tate, M.P.; Urade, V.N.; Kowalski, J.D.; Wei, T.-C.; Hamilton, B.D.; Eggiman, B.W.; Hillhouse, H.W. Simulation and Interpretation of 2D Diffraction Patterns from Self-Assembled Nanostructured Films at Arbitrary Angles of Incidence: From Grazing Incidence (Above the Critical Angle) to Transmission Perpendicular to the Substrate. *J. Phys. Chem. B* **2006**, *110*, 9882–9892. [\[CrossRef\]](http://doi.org/10.1021/jp0566008)
- <span id="page-14-8"></span>25. Babonneau, D. *FitGISAXS*: Software package for modelling and analysis of GISAXS data using IGOR Pro. *J. Appl. Crystallogr.* **2010**, *43*, 929–936. [\[CrossRef\]](http://doi.org/10.1107/S0021889810020352)
- <span id="page-14-9"></span>26. Chourou, S.T.; Sarje, A.; Li, X.S.; Chan, E.R.; Hexemer, A. *HipGISAXS*: A high-performance computing code for simulating grazing-incidence X-ray scattering data. *J. Appl. Crystallogr.* **2013**, *46*, 1781–1795. [\[CrossRef\]](http://doi.org/10.1107/S0021889813025843)
- <span id="page-14-10"></span>27. Benecke, G.; Wagermaier, W.; Li, C.; Schwartzkopf, M.; Flucke, G.; Hoerth, R.; Zizak, I.; Burghammer, M.; Metwalli, E.; Müller-Buschbaum, P.; et al. A customizable software for fast reduction and analysis of large X-ray scattering data sets: Applications of the new *DPDAK* package to small-angle X-ray scattering and grazing-incidence small-angle X-ray scattering. *J. Appl. Crystallogr.* **2014**, *47*, 1797–1803. [\[CrossRef\]](http://doi.org/10.1107/S1600576714019773)
- <span id="page-14-11"></span>28. Durniak, C.; Ganeva, M.; Pospelov, G.; Van Herck, W.; Wuttke, J. BornAgain—Software for Simulating and Fitting X-ray and Neutron Small-Angle Scattering at Grazing Incidence. In Proceedings of the 26th International Conference on Amorphous and Nanocrystalline Semiconductors, Aachen, Germany, 13–18 September 2015. Available online: [http://juser.fz-juelich.de/record/](http://juser.fz-juelich.de/record/255761) [255761](http://juser.fz-juelich.de/record/255761) (accessed on 28 August 2022).
- <span id="page-14-5"></span>29. Pospelov, G.; Van Herck, W.; Burle, J.; Loaiza, J.M.C.; Durniak, C.; Fisher, J.M.; Ganeva, M.; Yurov, D.; Wuttke, J. *BornAgain*: Software for simulating and fitting grazing-incidence small-angle scattering. *J. Appl. Crystallogr.* **2020**, *53*, 262–276. [\[CrossRef\]](http://doi.org/10.1107/S1600576719016789)
- <span id="page-14-6"></span>30. Available online: <http://gisaxs.com/index.php/Software/> (accessed on 21 September 2022).
- <span id="page-14-12"></span>31. GisaxStudio. Available online: <http://homer.zpr.fer.hr/gisaxstudio/> (accessed on 30 August 2022).
- <span id="page-14-13"></span>32. Tkalčević, M.; Boršćak, D.; Periša, I.; Bogdanović-Radović, I.; Janković, I.; Petravić, M.; Bernstorff, S.; Mičetić, M. Multiple Exciton Generation in 3D-Ordered Networks of Ge Quantum Wires in Alumina Matrix. *Materials* **2022**, *15*, 5353. [\[CrossRef\]](http://doi.org/10.3390/ma15155353)
- 33. Shaji, A.; Micetic, M.; Halahovets, Y.; Nadazdy, P.; Matko, I.; Jergel, M.; Majkova, E.; Siffalovic, P. Real-time tracking of the self-assembled growth of a 3D Ge quantum dot lattice in an alumina matrix. *J. Appl. Crystallogr.* **2020**, *53*, 1029–1038. [\[CrossRef\]](http://doi.org/10.1107/S1600576720007815)
- 34. Tkalčević, M.; Basioli, L.; Salamon, K.; Šarić, I.; Parramon, J.S.; Bubaš, M.; Bogdanović-Radović, I.; Bernstorff, S.; Fogarassy, Z.; Balázsi, K.; et al. Ge quantum dot lattices in alumina prepared by nitrogen assisted deposition: Structure and photoelectric conversion efficiency. *Sol. Energy Mater. Sol. Cells* **2020**, *218*, 110722. [\[CrossRef\]](http://doi.org/10.1016/j.solmat.2020.110722)
- 35. Krause, M.; Buljan, M.; Mücklich, A.; Möller, W.; Fritzsche, M.; Facsko, S.; Heller, R.; Zschornak, M.; Wintz, S.; Endrino, J.L.; et al. Compositionally modulated ripples during composite film growth: Three-dimensional pattern formation at the nanoscale. *Phys. Rev. B* **2014**, *89*, 085418. [\[CrossRef\]](http://doi.org/10.1103/PhysRevB.89.085418)
- <span id="page-14-14"></span>36. Karlušić, M.; Mičetić, M.; Kresić, M.; Jakšić, M.; Šantić, B.; Bogdanović-Radović, I.; Bernstorff, S.; Lebius, H.; Ban-D'Etat, B.; Rožman, K.; et al. Nanopatterning surfaces by grazing incidence swift heavy ion irradiation. *Appl. Surf. Sci.* **2021**, *541*, 148467. [\[CrossRef\]](http://doi.org/10.1016/j.apsusc.2020.148467)
- <span id="page-14-15"></span>37. Karlušić, M.; Bernstorff, S.; Siketić, Z.; Šantić, B.; Bogdanović-Radović, I.; Jakšić, M.; Schleberger, M.; Buljan, M. Formation of swift heavy ion tracks on a rutile TiO<sub>2</sub> (001) surface. *J Appl Crystallogr.* **2016**, 49, 1704–1712. [\[CrossRef\]](http://doi.org/10.1107/S1600576716013704) [\[PubMed\]](http://www.ncbi.nlm.nih.gov/pubmed/27738417)
- 38. Radović, I.B.; Buljan, M.; Karlušić, M.; Jerčinović, M.; Dražič, G.; Bernstorff, S.; Boettger, R. Modification of semiconductor or metal nanoparticle lattices in amorphous alumina by MeV heavy ions. *New J. Phys.* **2016**, *18*, 093032. [\[CrossRef\]](http://doi.org/10.1088/1367-2630/18/9/093032)
- <span id="page-14-16"></span>39. Karlušić, M.; Kozubek, R.; Lebius, H.; Ban-D'Etat, B.; Wilhelm, R.A.; Buljan, M.; Siketić, Z.; Scholz, F.; Meisch, T.; Jakšić, M.; et al. Response of GaN to energetic ion irradiation: Conditions for ion track formation. *J. Phys. D: Appl. Phys.* **2015**, *48*, 325304. [\[CrossRef\]](http://doi.org/10.1088/0022-3727/48/32/325304)
- <span id="page-14-17"></span>40. Commons Math: The Apache Commons Mathematics Library. Available online: [https://commons.apache.org/proper/commons](https://commons.apache.org/proper/commons-math/)[math/](https://commons.apache.org/proper/commons-math/) (accessed on 30 August 2022).
- <span id="page-14-18"></span>41. Parallel Colt. A Multithreaded Version of Colt—A library for High Performance Scientific Computing in JAVA. Available online: <https://github.com/rwl/ParallelColt> (accessed on 30 August 2022).
- <span id="page-14-19"></span>42. H2 Database Engine. Available online: <https://www.h2database.com/> (accessed on 30 August 2022).